# **[Kolekcje](https://pomoc.comarch.pl/altum/20240/documentation/kolekcje/)**

Grupa zawiera aktywności wykonujące operacje na kolekcjach, np. listach. Przed dodaniem dowolnej aktywności dotyczącej kolekcji, użytkownik musi podać jej typ. Typem może być każdy obiekt Comarch ERP Altum lub zmienna liczbowa, tekstowa itp.

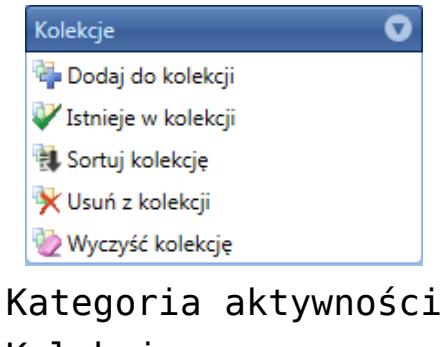

Kolekcje

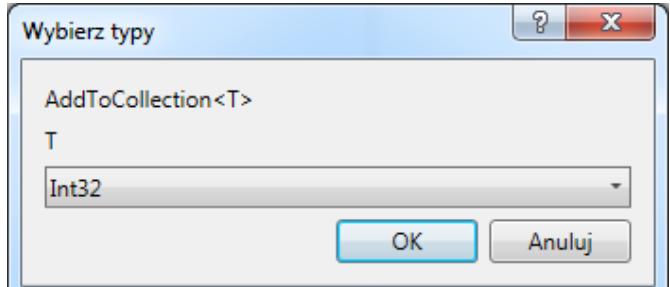

Wybór typu kolekcji

## **Dodaj do kolekcji**

Aktywność dodaje do kolekcji element. Należy wskazać kolekcję, do której ma zostać dodany element.

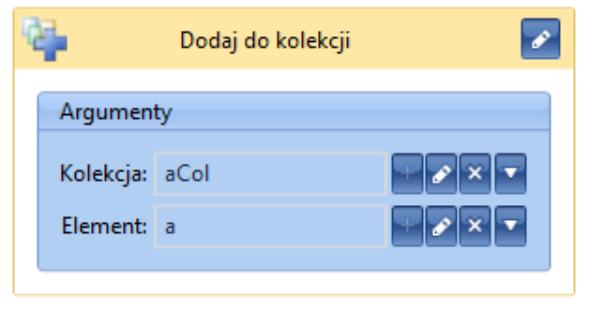

Aktywność Dodaj do kolekcji

## **Istnieje w kolekcji**

Aktywność sprawdza, czy podany element istnieje w kolekcji. Jako rezultat zwraca ona wartość logiczną *True*, jeśli element znajduje się w kolekcji. W przeciwnym wypadku zwracana jest wartość *False*.

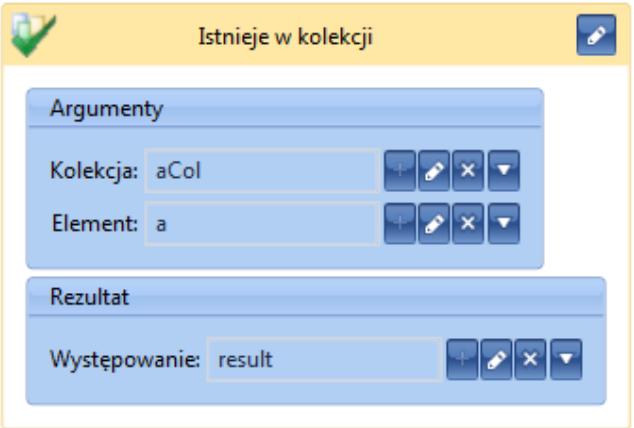

Aktywność Istnieje w kolekcji

#### **Sortuj kolekcję**

Za pomocą aktywności można sortować kolekcję. Należy podać warunek w formie tekstowej (*"ASC"* lub *"DESC"*), który będzie determinował, czy kolekcja ma być sortowana rosnąco czy malejąco. W przypadku kiedy kolekcja zawiera więcej niż jedno pole, można wskazać, po którym polu ma następować sortowanie poprzez wpisanie jego nazwy przed warunkiem (*"Name DESC"*). Po przecinku można dodawać kolejne warunki w przypadku, kiedy kolekcja ma być sortowana, przykładowo, najpierw po nazwie, a potem po ID.

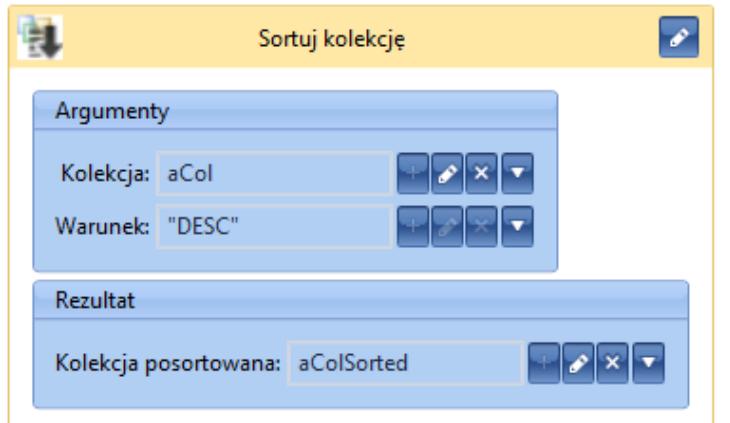

Aktywność Sortuj kolekcję

# **Usuń z kolekcji**

Aktywność pozwala usunąć wskazany element z kolekcji. Jako rezultat zwracana jest wartość logiczna, która określa, czy proces wykonał poprawnie operacje.

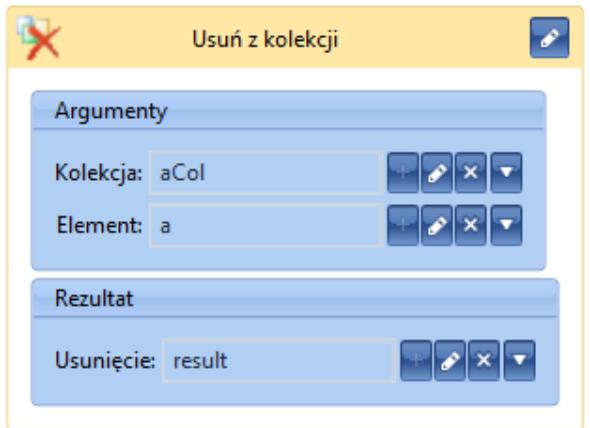

Aktywność Usuń z kolekcji

# **Wyczyść kolekcję**

Za pomocą aktywności można usunąć wszystkie elementy z podanej kolekcji.

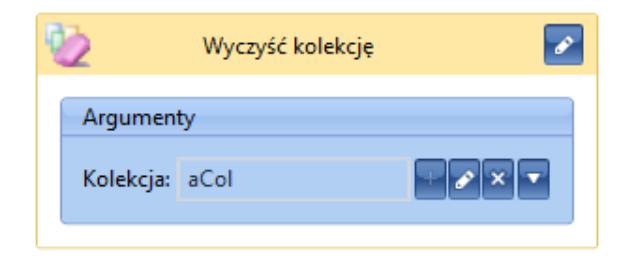

Aktywność Wyczyść kolekcję